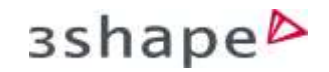

## How to Add a New Patient and Set Up Case Details.

Every new patient and new case must be entered into TRIOS. To do this you must follow these simple steps:

Step 1. Click the New Patient icon.  $\mathcal{L}$ Patients Cases Calendar More **New Patient** New Case  $\alpha$ Search for a patient Step 2. Fill in patient ID, first name, last name **Add Patient** (which is mandatory), date of birth and any notes if necessary. Patient ID Tirst Name Sean ര Note: Leaving out details may save you time **Cust Name** Moore in the short run, however, more details make it easier to search for the patient and cases Date of birth Select or elser the date **Fill** later on. **Zenati** Comments Save patient New Case Step 3. Click New Case when you are finished. **New Case** 

These materials are for training purposes only. For full information on correct usage please consult the official Safety and Set up Guide and the most current Manual.

## **3shape**

Step 4. You will be taken to the Send to page where you can select where the case will be sent.

**Step 5.** Select the tooth you wish to prepare by holding the cursor over the desired tooth and left click.

**Step 6.** Now select **Anatomy** and choose an indication from the drop down list. In this case, we performing the workflow for a single molar crown, so select crown from the list of indications.

**Step 7.** Next select **Material** and choose from the drop down menu.

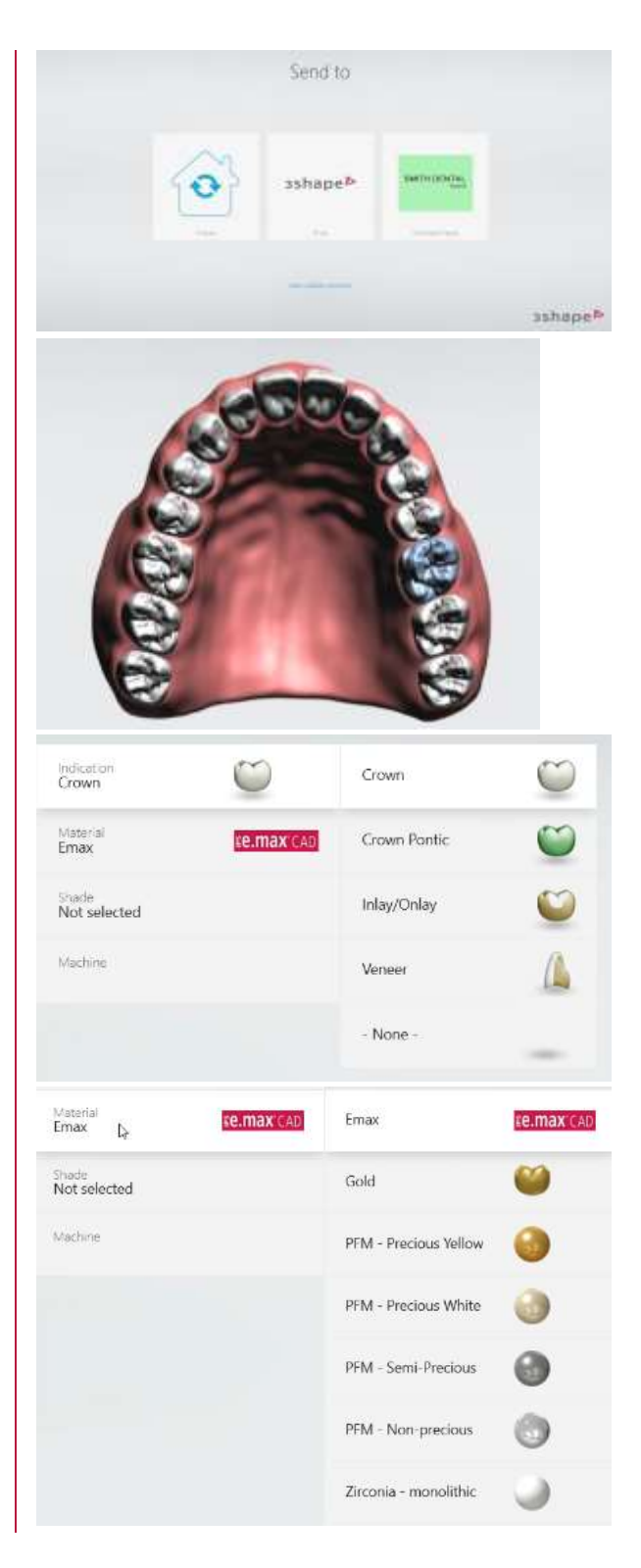

## 3shape<sup>b</sup>

**Step 8.** Next select **Shade** and choose from the drop down menu. This selection can be changed later after taking shade measurement.

Step 9. On the right-hand side of the screen you can view and edit the case details.

You must add a desired delivery date. During In-house production this option is unnecessary.

At this stage you can add comments, attachments and additional scans, for example your clinical photos. Additionally, you can add a video or a photo to the workflow.

Step 10. Click Next to move on to the scanning stage.

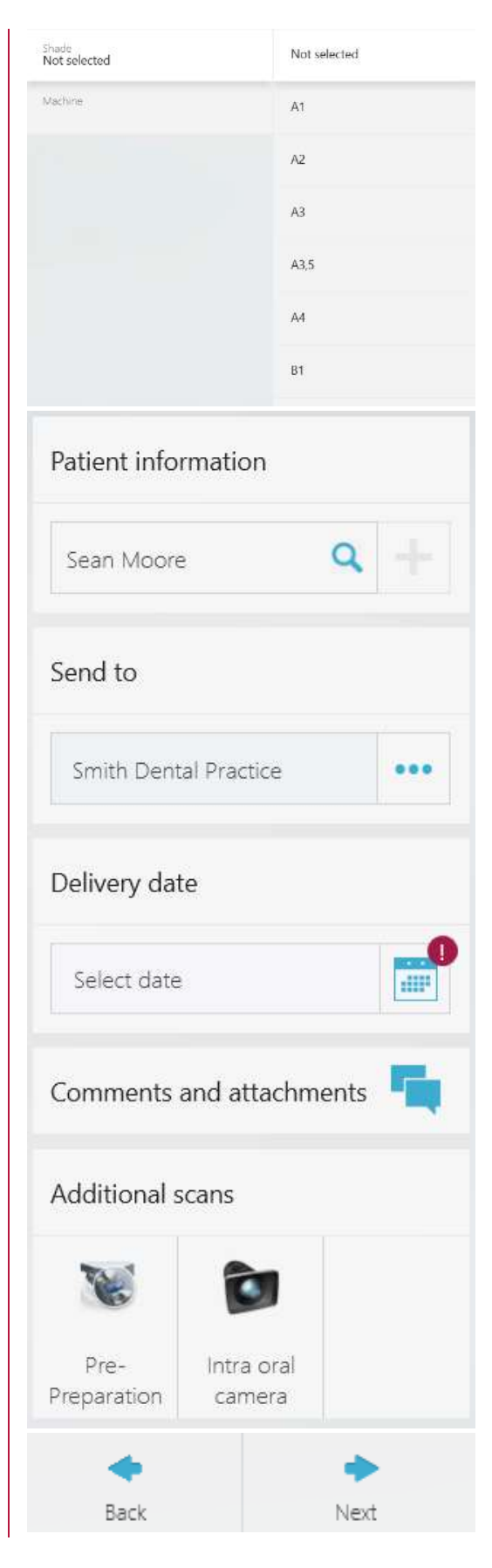

These materials are for training purposes only. For full information on correct usage please consult the official Safety and Set up Guide and the most current Manual.